## **Pack Committee Member on-line (my.scouting.org) training instructions**

Date: 18-May-2018

The following instructions presume that you have already established a BSA Profile account on my.scouting.org. If this is NOT the case, please spend the 2-3 minutes to create your BSA Profile.

Thank you for taking the time to get trained for the position of Pack Committee Member. This training consists of 27 training modules in 3 separate on-line sections. Each module ranges between 2 and 15 minutes to complete. The total training time is about 3 hours. The modules can be completed one at a time or multiple modules in one session.

So, let's begin.

Log-on to my.scouting.org Open My Dashboard (the My Training page should appear) **Click on the Training Center tab**

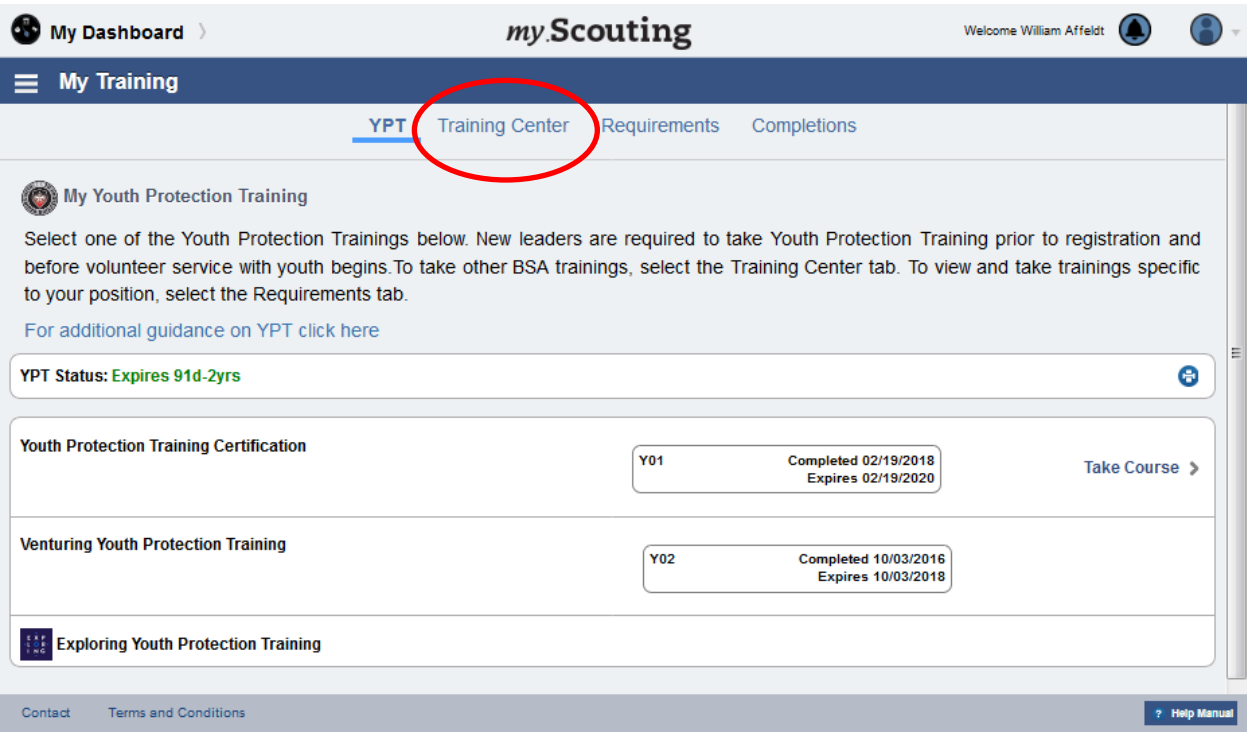

Under Training courses per Program, scroll down to "Cub Scouting" and **click on this section**

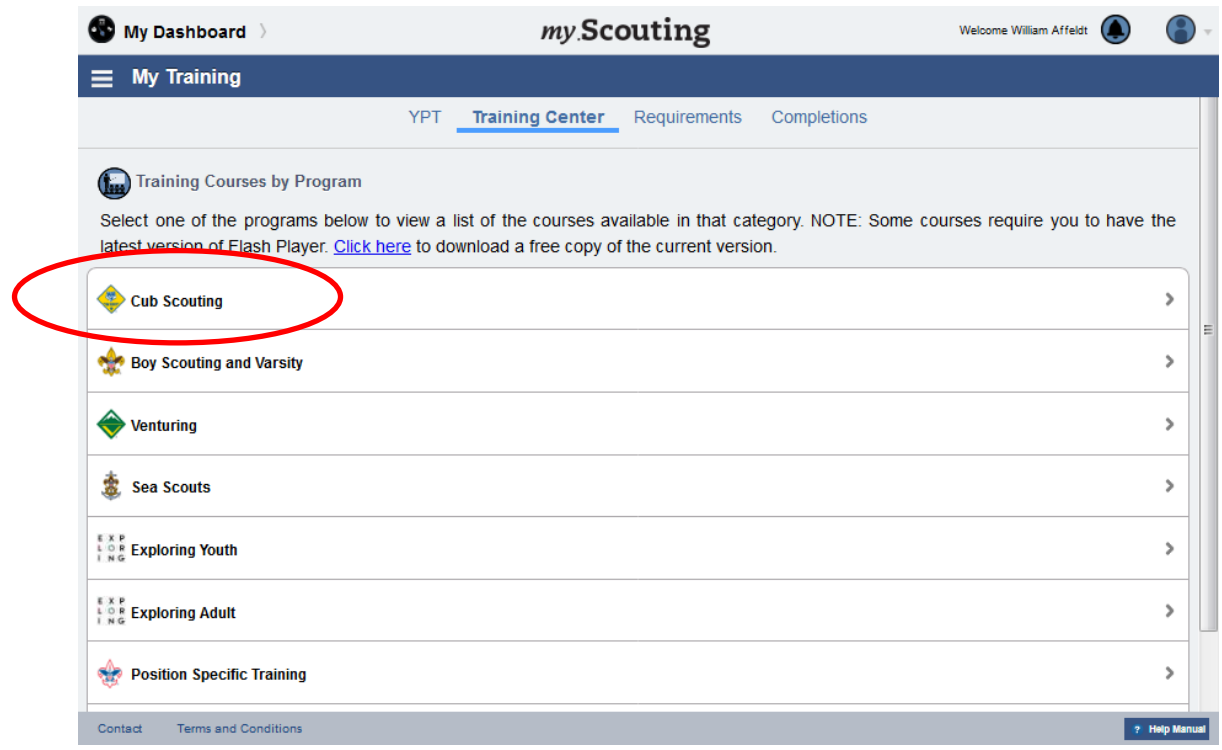

The following page will appear:

Click on the CS Cubmaster Training Learning Plan – **" + Add Plan**": **NOTE: IF the Training Plan is not started, there will be NO percentage (0%) complete**

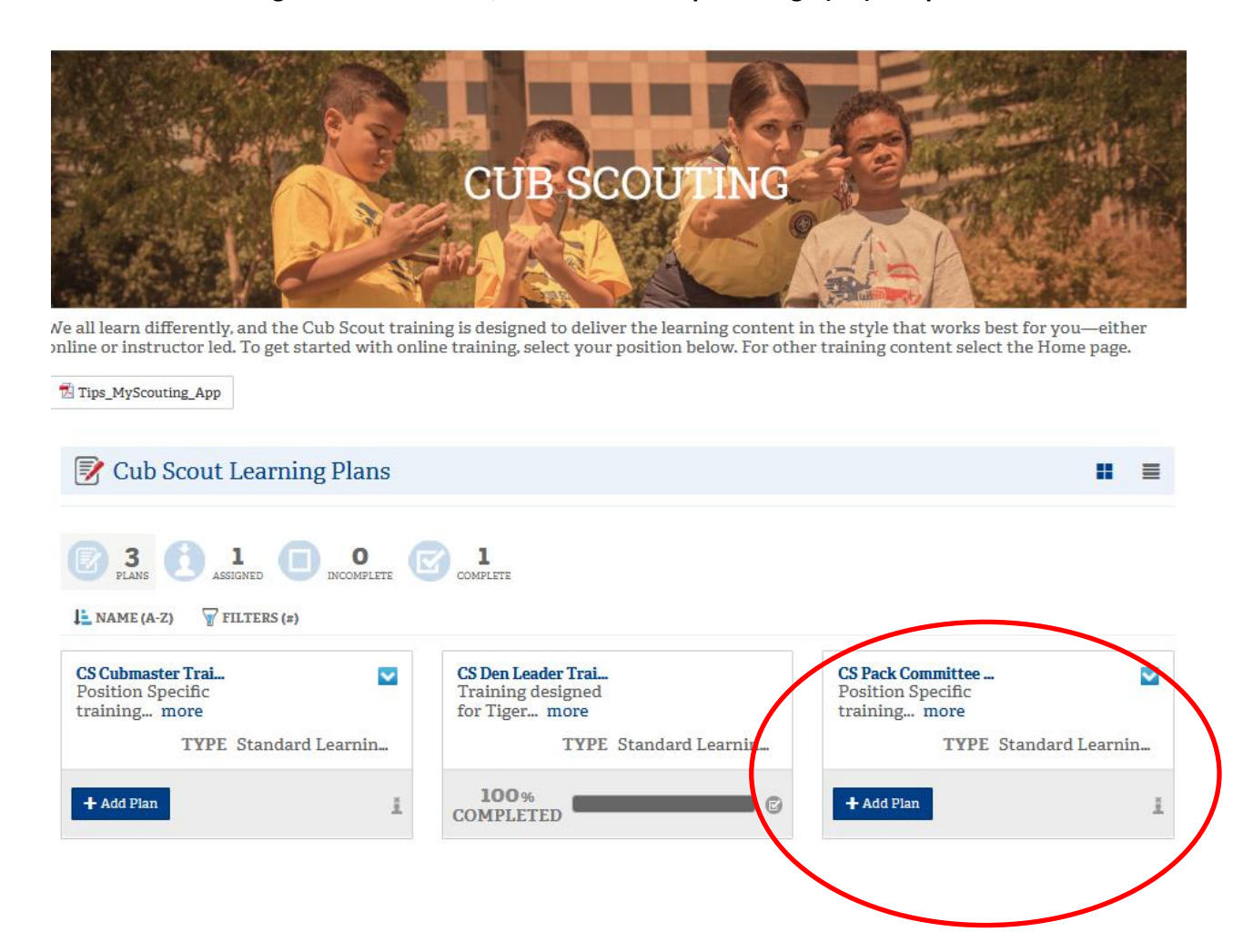

NOTE: As the modules in ALL associated Training Plans/Sections inside the CS Pack Committee Training Learning Plan are completed, this page will indicate the percentage complete of all of the modules in the CS Pack Committee Training Learning Plan.

Upon clicking on the CS Pack Committee Training, the below page will be launched. **Choose a Pack Committee Learning Plan (Training Section) and click on it**

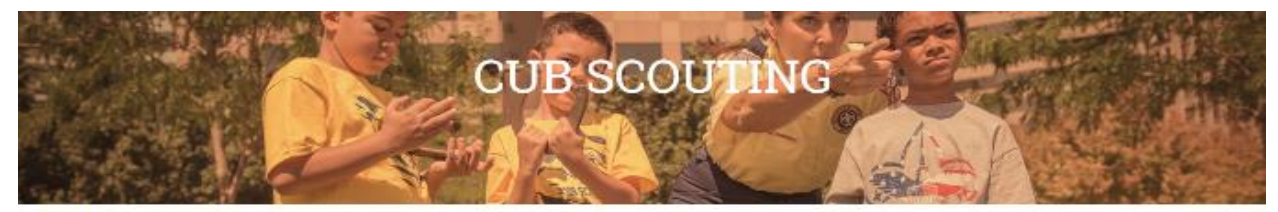

We all learn differently, and the Cub Scout training is designed to deliver the learning content in the style that works best for you-either online or instructor led. To get started with online training, select your position below. For other training content select the Home page.

Tips MyScouting App **▼** Cub Scout Learning Plans **< BACK** CS Pack Committee Training **LE SEQUENCE NUMBER**  $\sqrt{\text{FILTERS}(\pi)}$ Cub Scout Learning Plans > CS Pack Committee Training **CS Pack Committee - Before the First Meeting STATUS** Incomplete **TYPE** Learning Plan **CS Pack Committee - First 30 Days**  $\overline{2}$ STATUS Incomplete **TYPE** Learning Plan **CS Pack Committee - Position Trained**  $\overline{\mathbf{3}}$ **STATUS** Incomplete **TYPE** Learning Plan

- The training is divided into 3 separate sections. All 3 sections must be completed.

- The overall Plan also tracks the overall percentage completion and each section tracks the percent completion of the modules within that section.

- All modules in all sections are required to be completed before this training is considered complete.

- Each training section consists of between 5 and 11 modules ranging from 3 to 15 minutes.

## **CAVEATS:**

- The training modules must be 100% to get credit for the training module.

- ALL of the training modules in a section must be complete to get 100% completion for that section.

- Some of the training modules have a time-out period of inactivity. If this occurs, the entire module must be re-taken.

## The following (or similar) page will appear. **Choose a training module and launch the training**

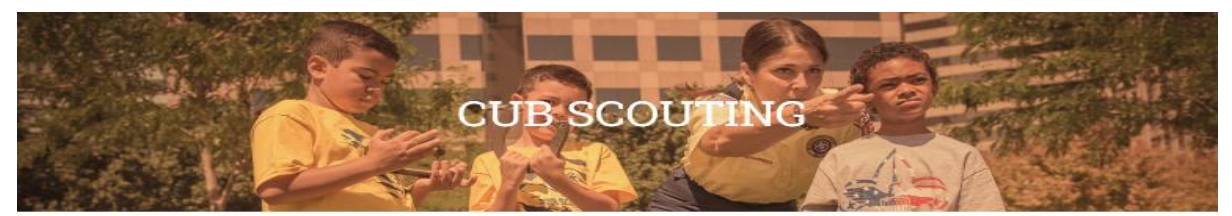

We all learn differently, and the Cub Scout training is designed to deliver the learning content in the style that work<br>)est for you—either online or instructor led. To get started with online training, select your positio

 $\overline{\boxtimes}$  Tips\_MyScouting\_App

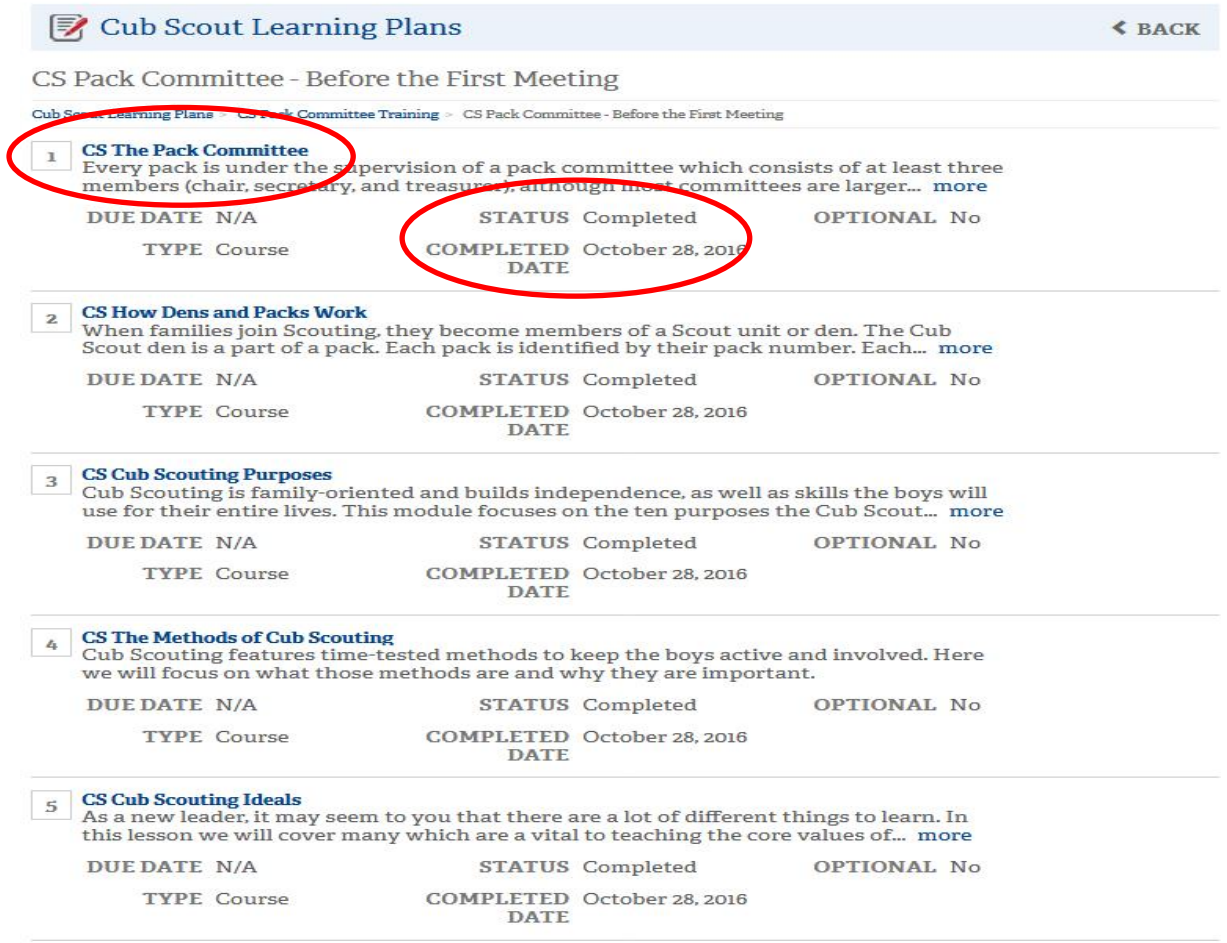

- When the module is complete, the Status will change from: "Not Attempted" to "In Progress" and finally "Completed" (with a completion date).

- Choose another Training Learning Plan and repeat the above process until ALL modules are completed.